# **Entsperrmuster vergessen? So entsperrt Ihr Euer Smartphone trotzdem**

Wenn Ihr Euer Entsperrmuster vergessen habt, ist das kein Grund zur Panik. Hier zeigen wir Euch drei Wege aus der Misere und wie Ihr Euer Smartphone entsperrt und das Muster umgehen könnt. Außerdem zeigen wir Euch, an wen Ihr Euch wenden müsst, wenn keiner unserer Tipps weiterhilft.

# **1. Sicherungs-PIN eingeben**

Etliche Smartphone-Hersteller waren schlau und haben geahnt, dass der Moment kommt, wo Ihr Euer Entsperrmuster vergessen werdet. Die Sicherungs-PIN, die Ihr (zumindest beim Samsung Galaxy S5) beim Erstellen des Musters hinterlegt hattet, dient dann als Notfunktion und ist eine der drei Optionen am unteren Rand des Sperrbildschirms, wenn Ihr das Muster mehrfach verkehrt eingegeben habt. Muster vergessen? PIN eingeben. PIN auch vergessen? Auch kein Problem. Das Problem lösen wir in Punkt zwei.

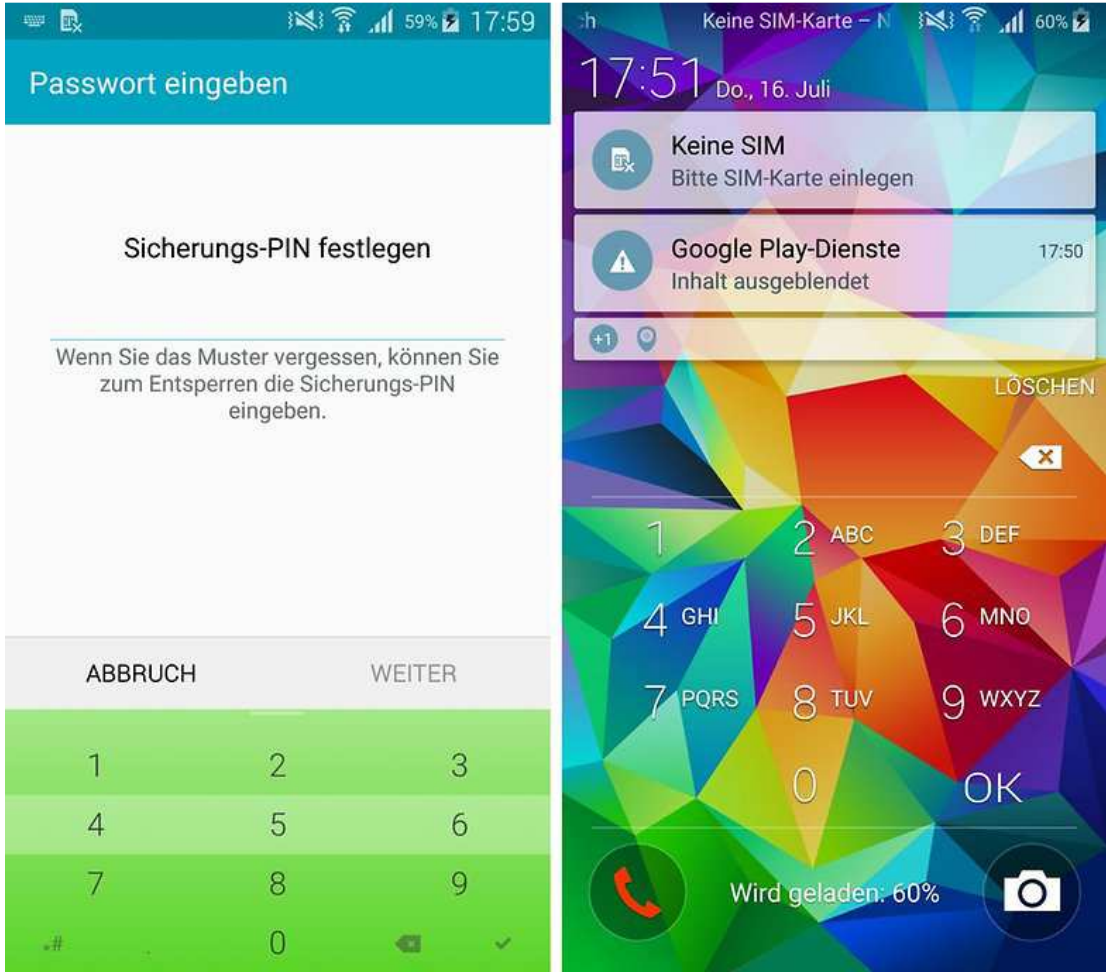

Entsperrmuster vergessen? Zeit für die Sicherungs-PIN. / © ANDROIDPIT

# **2. Primäres Gmail-Konto eingeben**

Statt der Sicherungs-PINs könnt Ihr auch Eure Login-Daten für das Gmail-Konto verwenden, das Ihr als das Primärkonto nutzt, um etwa App-Updates aus dem Play Store herunterzuladen. Freilich setzt das voraus, dass Ihr die E-Mail-Adresse und das zugehörige Passwort auswendig kennt. Tippt hierzu auf *Muster vergessen*.

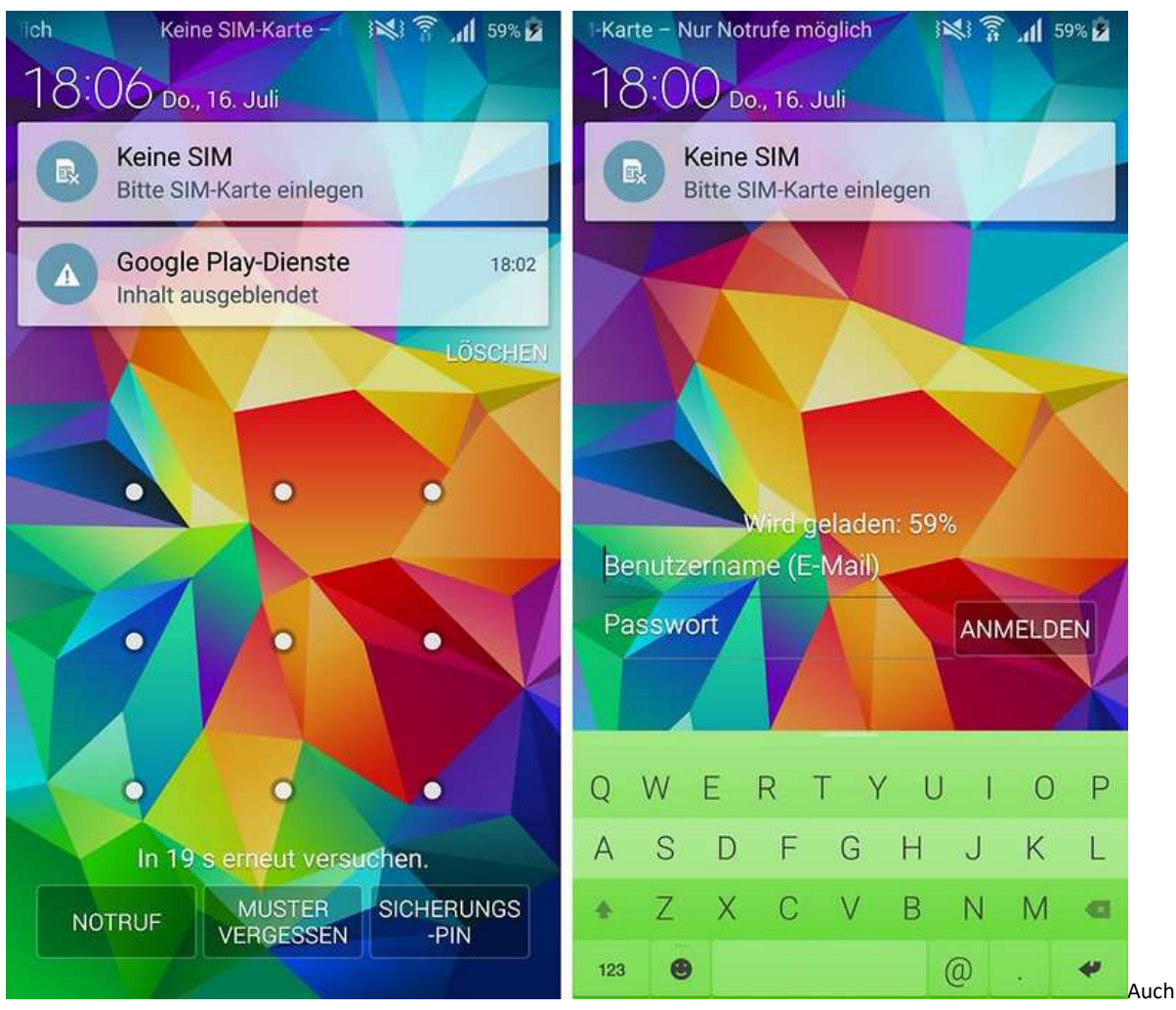

den PIN vergessen? Nehmt einfach den Google-Login. / © ANDROIDPIT

### **3. Muster per Gerätemanager überschreiben**

Ihr habt das Entsperrmuster vergessen, die Sicherungs-PIN verbummelt und keine Ahnung, wie Eure E-Mail-Adresse für den Play Store lautet? Jetzt müsst Ihr einen Computer finden und den Gerätemanager starten. Hoffentlich ist der passende Dienst in Eurem Android-Smartphone aktiviert, sonst wird Euch auf der folgenden Seite kein Smartphone angezeigt:

#### https://www.google.com/android/devicemanager

Loggt Euch mit dem Google-Konto ein. Im Fall von Zwei-Faktor-Authentifizierung via SMS müsst Ihr Eure SIM-Karte dafür in ein entsperrbares Smartphone stecken und die Bestätigungs-SMS damit empfangen. Wählt das gesperrte Smartphone aus und drückt auf *Sperren.*

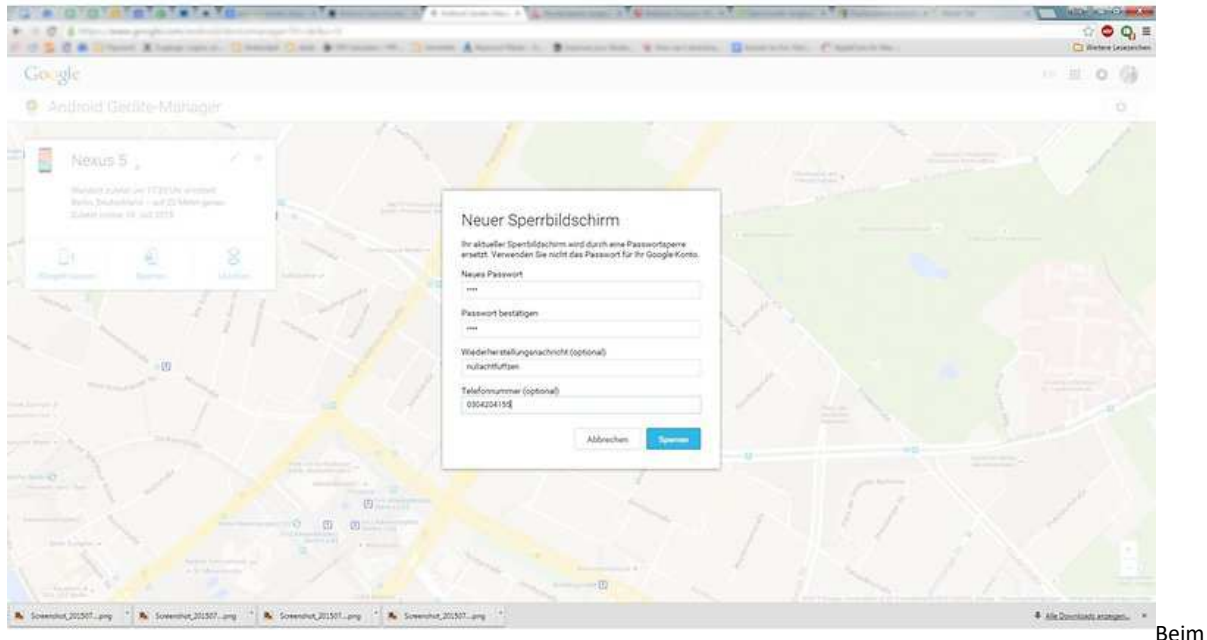

Android-Gerätemanager könnt Ihr das Entsperrmuster umgehen und durch eine neue PIN ersetzen. / © ANDROIDPIT

Erstellt mit dem Android-Gerätemanager einfach eine neue PIN, die Ihr dann in Eurem Smartphone eintippt.

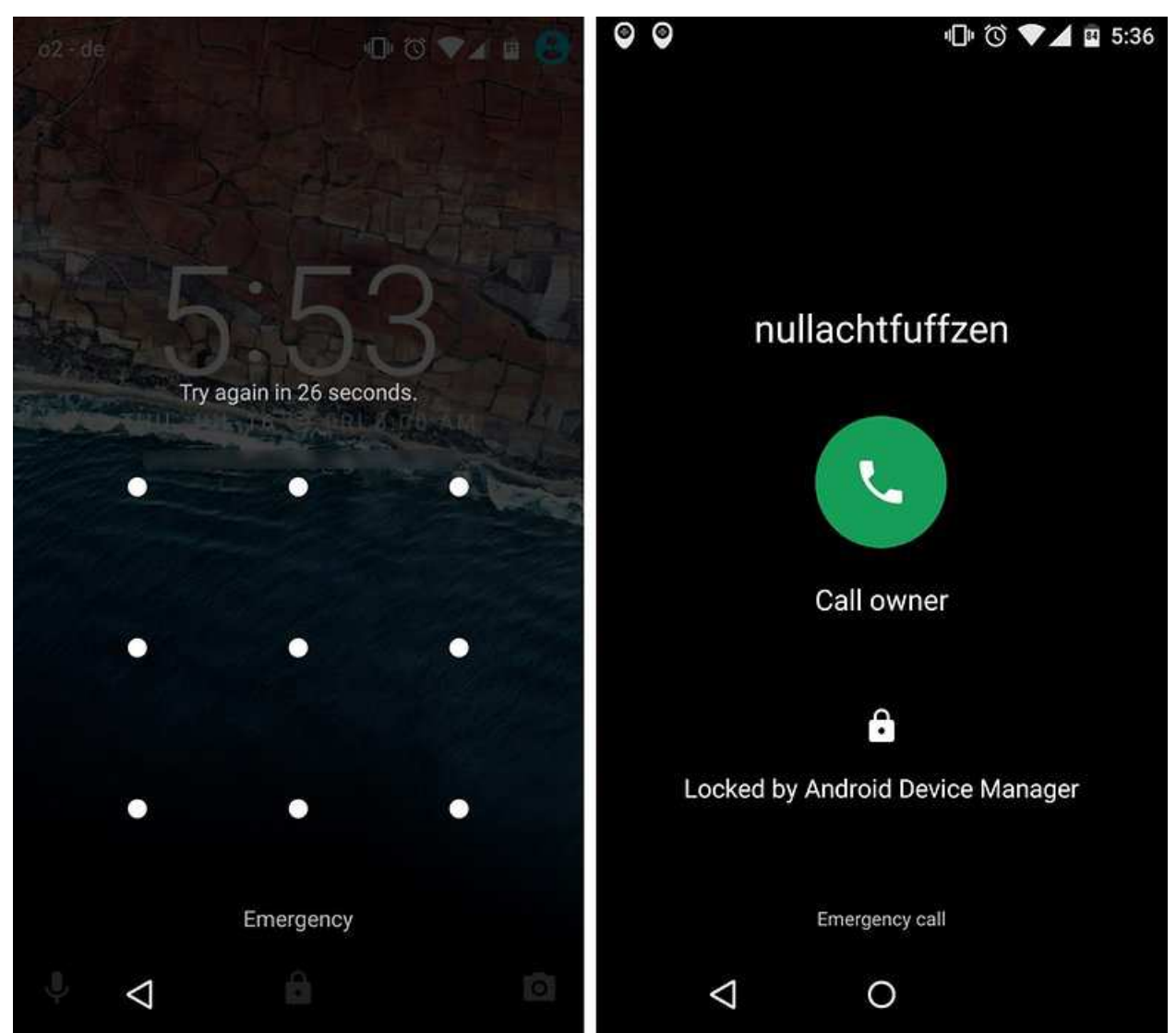

Der Gerätemanager kann unter anderem Euer Entsperrmuster durch eine neue PIN austauschen. / © ANDROIDPIT

Der Gerätemanager löst das Problem also aus der Ferne. Außerdem könnt Ihr eine Nachricht auf den Bildschirm schicken und eine Nummer festlegen, die der Finder anrufen kann. Interessanterweise hat das mit dem Nexus 5 unter der Android M Developer Preview noch nicht funktioniert. Aber beim Samsung Galaxy S5 mit Android 5.0 Lollipop half uns genau dieser Trick weiter.

#### **Entsperrmuster vergessen und nichts hilft?**

Wenn keiner der obigen Tipps hilft, müsst Ihr Euch leider an den Smartphone-Hersteller wenden.